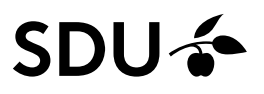

# **Getting started: PsycInfo**

- **PsycInfo is the largest and most comprehensive psychological bibliography.**
- **A scholarly psychology database covering periodicals, dissertations, reports, books and selected chapters.**

Access :<http://libguides.sdu.dk/databaseoversigt>

### **Subject Search**

Searching in PsycInfo should include the use of the Thesaurus. It is activated by entering a term, one at a time, while ticking the box "Map Term to Subject Heading".

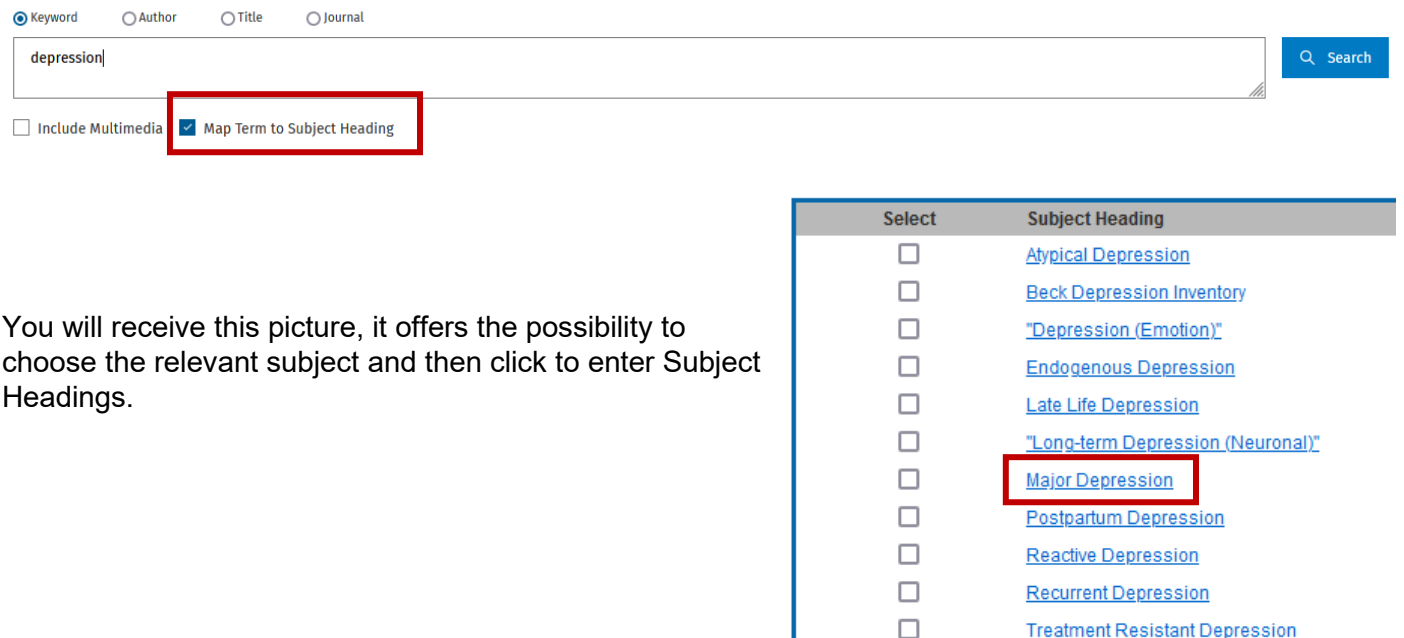

Thesaurus for Major Depression

Entering the Thesaurus opens the use of explosion (inclusion of subordinated subject headings (subheadings)). This feature is activated by ticking the box "Explode" in the Subject Headings screen. Press 'Continue' to perform the search.

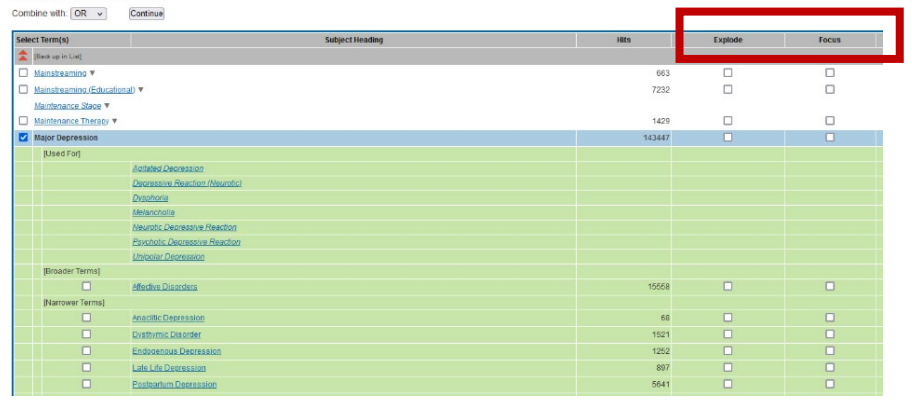

depression.mp. search as Keyword

 $\Box$ 

## **Free text Searching**

Remove tick at Map Term to Subject Heading before searching. Beware searching for 2 words in order, will retrieve the phrase e.g., Major depression.

# **Truncation**

The truncation characters are ? or \*

Using \* will retrieve all possible suffix variations. ? substitutes none ore a single character e.g.. Colo?r

## **Combining your searches**

Search History (3)  $\land$ 

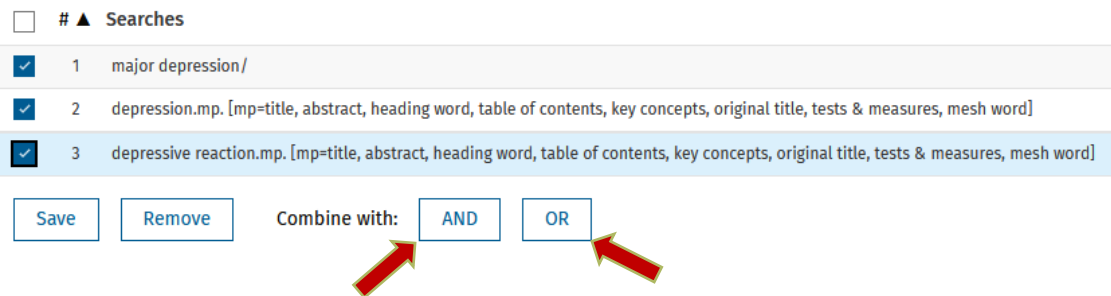

### **Saving the search**

In order to save a search in PsycInfo, you will need a profile to the OVID platform. Mark the selected search, click on Save and name your search.

You will find the saved searches under "My Workspace" then "My Searches & alerts".

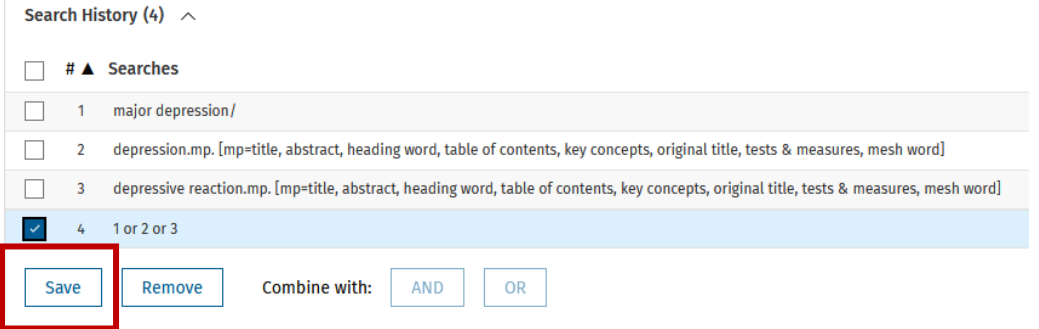

#### **Exporting references to Endnote**

Endnote20-Guide (in Danish): <https://libguides.sdu.dk/endnote20>

#### **Know more on PsycInfo**

Online training:<https://www.ovid.com/support-training/product-training/tutorials-demos.html>

Guide to literature search health sciences:<https://libguides.sdu.dk/HealthSciences/>

### **Need any help contact:**

**SDU Library Tlf +45 6550 2100 Email: infosal@bib.sdu.dk**

**Access to e-ressources tlf +45 6550 2632 Email: e-tss@bib.sdu.dk**